# **DALIBuildings Release Notes**

### <span id="page-0-0"></span>CONTENTS

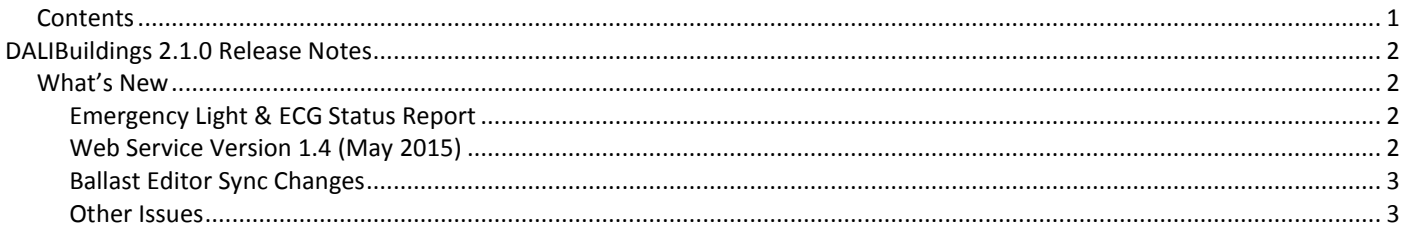

## <span id="page-1-0"></span>DALIBuildings 2.1.0 Release Notes

June 2015

#### <span id="page-1-2"></span><span id="page-1-1"></span>WHAT'S NEW

#### EMERGENCY LIGHT & ECG STATUS REPORT

The reporting functionality of DALIBuildings allows user to monitor, maintain and report on your DALI emergency lights and ECGs.

Key features:

- Grouping: Devices can be assigned into a group. This makes it easier to create or subdivide a report based on a certain criteria. For instance, the user could create criteria for a specific floor level, or a device model.
- Email delivery: The user can configure DALIBuildings to utilise a SMTP email server to send the completed report to a list of recipients.
- Notification email: The user can configure DALIBuildings to send a notification email a few days prior to a scheduled test.
- Multiple file types supported: The user can choose the output type of the report as pdf, html, or csv.
- Partial testing: When scheduling a duration test, the user can choose to perform testing only on half of the emergency lights. This feature is useful for scenarios where some of the emergency lights must be in operational mode at all times. **Note**: After a duration test, the emergency lights will take a while to fully recharge their batteries, so please take this into consideration when deciding on the schedule timing.
- Retest failed devices: The user can choose to re-run a test only on emergency lights which did not pass the previous test.
- Maintenance record keeping: For emergency lights which did not pass a test, the user can include a comment. For instance, document the reason why it failed, a corrective action to be taken, etc.

#### <span id="page-1-3"></span>WEB SERVICE VERSION 1.4 (MAY 2015)

This release introduces the following new functions:

#### **StartReport()**

*Description*:

Starts an Emergency Light or ECG status report based on the given *Report Test Configuration* id.

*Parameters*:

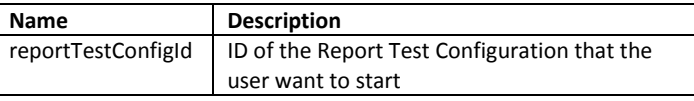

#### *Returns*:

This web service function returns a string which indicates the status of the operation. Possible responses:

- "200 Report-started *XX*": If report successfully started. The '*XX*' is the id of the newly started report.
- "401 Report-Configuration-Id-not-found": If the given report test configuration id does not exist.

#### **CheckReportStatus ()**

#### *Description*:

Checks the status of a report based on the report's id (as returned by StartReport() function).

*Parameters*:

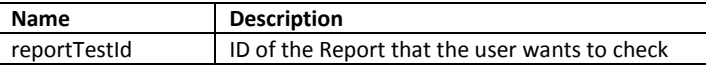

#### *Returns*:

This web service function returns a string which indicates the status of the report. Possible responses:

- "201 Report-in-progress": If report is still in progress.
- "202 Report-completed-success": If the report has completed successfully.
- "203 Report-completed-with-notpass-status-detected": If the report has completed with at least one emergency light/ECG did not pass the test.
- "403 Report-Id-not-found": If the report's id given is invalid.

#### **GetReportOutputName ()**

#### *Description*:

Retrieve the full path of the report's auto-generated output file. Please note that the user must enable the 'Auto Generate Report' settings from DALIBuildings. The settings can be found from the main toolbar: Reports > Output Configuration.

*Parameters*:

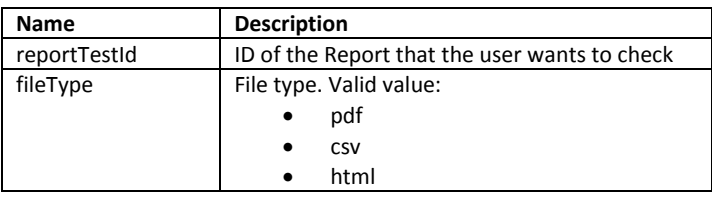

#### *Returns*:

This web service function returns a string which indicates the auto-generated output file path. Possible responses:

- "204 Report-output-found '*XXXXXXX*'": If the report output file can be found. ''*XXXXXXX*' is the full path of the report output. The full path is quoted with a single quote characters.
- "404 Invalid-output-type-specified": If the file type requested is invalid.
- "405 Output-file-not-generated": If the auto-generated setting is disabled.

Please note that the web service responses stated above are returned without the double quotes (") character.

#### <span id="page-2-0"></span>BALLAST EDITOR SYNC CHANGES

When configuring ECG settings, the user can choose to:

- Save: Write only the settings which are updated/modified to the ECG
- Sync: Write all of the settings to the ECG

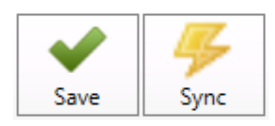

#### <span id="page-2-1"></span>OTHER ISSUES

This release also fixes the following issues:

- Device type sync issue: Newly created device type(s) were not properly synced to the DCBM line controller.
- Device type export issue: After copying device type(s) from a controller to another controller, the newly copied device type(s) could not be exported to legacy database (mdb file).
- Device type export issue: Device type 6, 7, 8 were not being exported to the legacy database (mdb file).

The ballast editor was previously unable to write to groups on Line B.